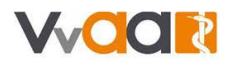

## **Werkinstructie Verzuim (geen module)**

*De weergave in uw scherm kan afwijken van de onderstaande afbeeldingen. Deze werkinstructie is namelijk gemaakt op basis van een fictieve huisartsenpraktijk met fictieve medewerkers.* 

## Doorgeven ziekte-uren

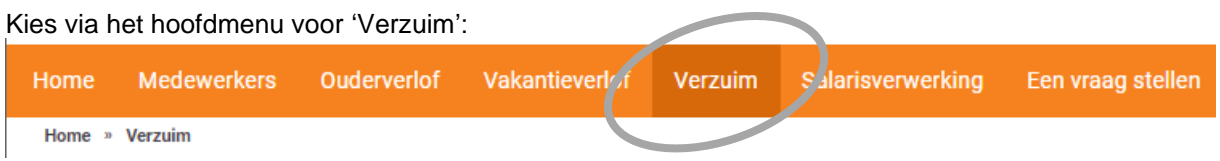

## Opgave

De opgave van de ziekte-uren gaat vergelijkbaar aan het doorgeven van de gewerkte uren van een oproepkracht.

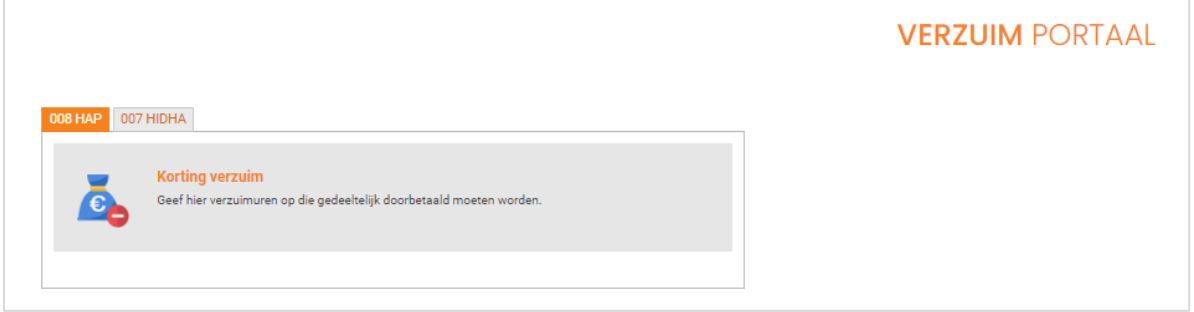

- 1. Klik op de snelknop 'Korting Verzuim'.
- 2. In het nieuwe scherm volgt een snelinvoer waar u het aantal ziekte-uren over de betreffende maand in kunt vullen:

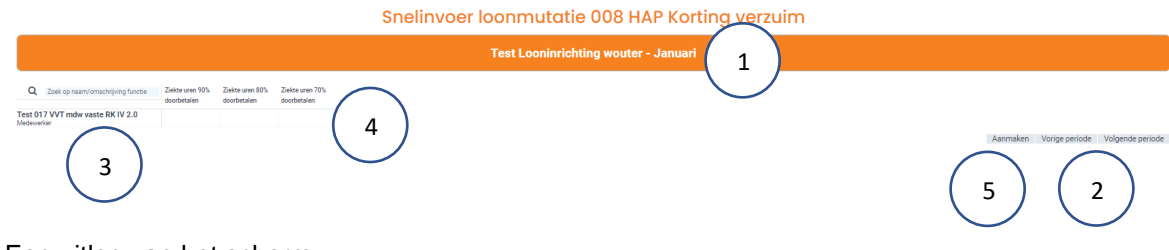

Een uitleg van het scherm:

- 1. Huidige maand.
- 2. Indien nodig past u hier de periode aan.
- 3. De medewerkers waarvoor u de declaratie kunt doen.
- 4. De meest voorkomende looncodes binnen uw branche.
- 5. Alles ingevuld en gecontroleerd? Klik op 'Aanmaken'.
- 3. Wanneer u op aanmaken klikt, komt u weer terug op de pagina van het verzuimportaal. Als u dat wilt, kunt u nog een opgave doen.